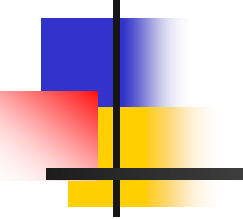

## **Flex**

### Lire les données de manière contrôlée

© Programmation Flex 4 Aurélien VANNIEUWENHUYZE

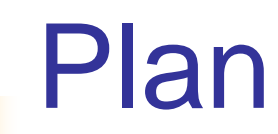

- Lier les données
- Stocker les données
- **NALIDER Valider les données**

### Lier des données

- La notion de DataBinding est l'une des plus importantes du framework Flex
- Son rôle est d'assurer la communication des données entre un objet source et un objet de destination
- Ainsi, toute modification des données de l'objet source entraîne la modification des données de l'objet de destination

Lier des données : Exemple : DataBinding1.mxml

<?xml version="1.0" encoding="utf-8"?>

<s:Application xmlns:fx="http://ns.adobe.com/mxml/2009"

xmlns:s="library://ns.adobe.com/flex/spark"

xmlns:mx="library://ns.adobe.com/flex/mx" minWidth="955" minHeight="600">

<fx:Declarations>

<!-- Placer ici les éléments non visuels (services et objets de valeur, par exemple). -->

</fx:Declarations>

```
<s:NumericStepper x="63" y="59" id="objet_source"/>
```

```
<s:TextInput x="142" y="60" id="objet_destination"
```
text="{objet\_source.value}"/>

</s:Application>

### ■ Lier des données : Exemple : DataBinding1.mxml

- Dans cette portion de code, deux composants sont présents :
	- le composant NumericStepper, qui représente l'objet source ;
	- le composant TextInput, qui correspond à l'objet de destination
	- La valeur mentionnée entre les accolades de la propriété text du composant TextInput précise la liaison de données

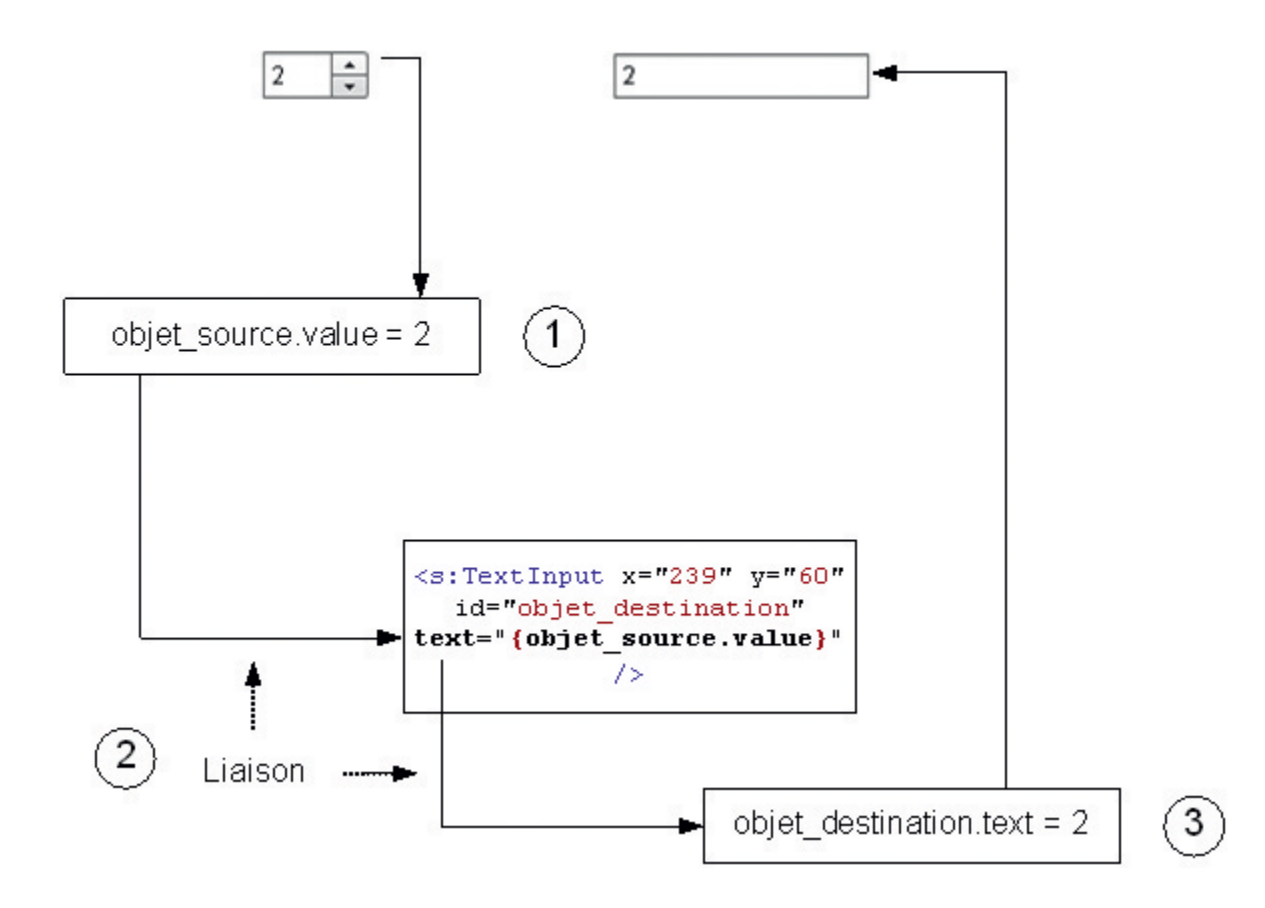

- DataBinding bi-directionnel
	- Permet de modifier l'élément source à partir de l'élément de destination
	- Pour activer cette fonctionnalité, il suffit d'ajouter un @ sur l'objet de destination :

<s:TextInput x="20" y="59" id="objet\_source"/>

<s:TextInput x="179" y="60" id="objet\_destination" text="**@{objet\_source.text}"/>**

– De ce fait, lorsque le contenu de la zone de texte objet\_source sera modifié, le contenu de la zone de texte objet\_destination le sera également (et vice versa)

- La balise <fx:Binding>
	- a pour but de remplacer la notation par accolades vue précédemment
	- Elle permet également de remplir le rôle du contrôleur dans une application ayant un type d'architecture MVC en détachant la vue du modèle et en attribuant plusieurs objets de destination à un seul objet source (nous reviendrons sur ce point un peu plus loin dans ce chapitre)
	- Voyons comment utiliser cette balise dans l'exemple de code précédent :

```
<?xml version="1.0" encoding="utf-8"?>
<s:Application …>
<s:NumericStepper x="10" y="22" width="78" id="objet_source"/>
<s:TextInput x="234" y="22" id="objet_destination"/>
<fx:Binding
source="String(objet_source.value)"
destination="objet_destination.text">
</fx:Binding>
</s:Application>
```
- Cette balise nous permet, par l'emploi des propriétés source et destination, de mieux comprendre la notion de DataBinding
- Une conversion de type numérique vers une chaîne a été nécessaire pour que la liaison soit effective
- Sans cela, il nous était impossible d'affecter une valeur de type numérique vers une propriété de type chaîne de caractères

- Activer le DataBinding bi-directionnel
	- En ajoutant l'attribut twoWay affecté de la valeur true à la balise <fx :Binding>, nous activons le DataBinding bidirectionnel
	- Exemple
		- <s:TextInput x="10" y="22" width="110" id="objet\_source"/>

<s:TextInput x="146" y="22" id="objet\_destination"/>

<fx:Binding source="objet\_source.text"

destination="objet\_destination.text" **twoWay="true">** </fx:Binding>

- Le DataBinding en ActionScript
	- En AS, il est possible de programmer les liaisons, et de définir des variables en tant que sources de données
	- **Programmation de la liaison entre objets**
		- Utilise la classe BindingUtils
		- dans le package mx.binding.utils, met à disposition la méthode BindingUtils.bindProperty de paramètres :
			- identifiant de l'objet de destination,
			- propriété de l'objet de destination : obj de la modification
			- identifiant de l'objet source,
			- propriété de l'objet source : obj de la synchronisation

### Adaptation de l'exemple précdent : DataBindingAs

<s:Application xmlns:fx="http://ns.adobe.com/mxml/2009"

xmlns:s="library://ns.adobe.com/flex/spark"

xmlns:mx="library://ns.adobe.com/flex/mx" minWidth="955" minHeight="600"

#### **creationComplete="creationLiaison()">**

<fx:Script>

<![CDATA[

#### **import mx.binding.utils.BindingUtils;**

#### **public function creationLiaison():void**{

BindingUtils.bindProperty(objet\_destination, **"text", objet\_source, "value");** }  $]$ </fx:Script> <s:NumericStepper x="10" y="22" width="78" id="objet\_source"/> <s:TextInput x="234" y="22" id="objet\_destination"/> </s:Application>

### Remarque

- La programmation des liaisons est assez simple
- Pour obtenir un résultat concluant, il suffit
	- d'importer la classe nécessaire
	- et de créer une procédure utilisant la méthode bindProperty, dont les paramètres correspondent aux identifiants et propriétés de dess objets
- A ne pas oublier
	- d'exécuter cette fonction à la fin de l'initialisation ou de la création de l'application (creationComplete)
	- sans quoi l'application ne prendra pas la liaison en compte

- Utilisation de l'étiquette [Bindable]
	- Jusqu'à présent, la liaison de données a été établie entre deux objets MXML
	- [Bindable] permet de déclarer des variables ActionScript en tant que sources de données pour un objet MXML
		- Ce qui est intéressant quand on combine les deux langages dans la même application
	- Donc,
		- Pour permettre à une variable d'être source de données dans une liaison, sa déclaration doit être précédée de l'étiquette [Bindable]

#### Exemple : BindableAs.mxml

```
<?xml version="1.0" encoding="utf-8"?>
<s:Application …>
<fx:Script>
                         \div10
<![CDATA[
[Bindable]
private var variableSource:String;
public function afficherValeur():void{
  variableSource = "Valeur du NumericStepper : "+ 
  String(numericStepper.value);
}
]</fx:Script>
<s:NumericStepper x="10" y="22" width="78" id="numericStepper" 
  change="afficherValeur()"/>
<s:TextInput x="182" y="22" id="objet_destination" text="{variableSource}"
 width="360"/>
</s:Application>
```
#### **Remarques**

- variableSource
	- est considérée comme source de données du fait que sa déclaration est précédée de l'étiquette [Bindable]
- afficherValeur()
	- est appelée à chaque modification de la valeur du NumericStepper et a pour fonction de modifier la variable source
- La liaison de données
	- est effectuée sur la propriété text du composant TextInput, ce qui signifie qu'à chaque modification de la variable source, la valeur de la propriété text sera modifiée en conséquence

#### Schéma d'explication

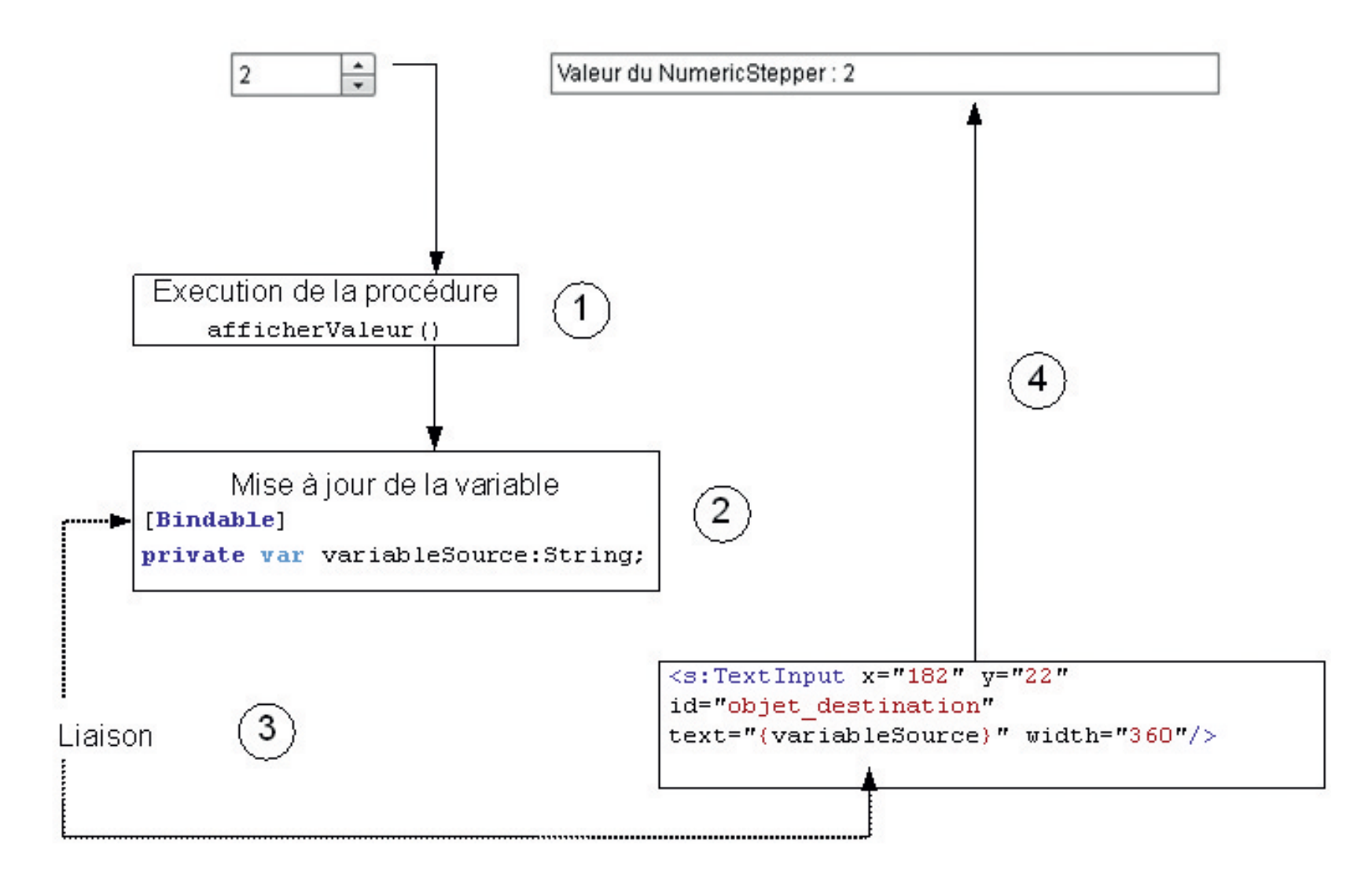

#### **Spécification d'un événement**

- Par défaut, la synchronisation s'effectue sur la modification de la valeur source
- Mais il est possible de modifier ce comportement en permettant la synchronisation sur le déclenchement d'un événement précis.
- Pour ce faire
	- nous devons définir un événement de synchronisation et l'affecter à l'étiquette [Bindable] précédant la variable source
	- Lorsque le dispatch de l'événement sera exécuté, l'étiquette [Bindable] concernée en sera avertie et procédera à la synchronisation des données

```
 Exemple : BindableAS2.mxml
```
• Ici la synchronisation des données ne s'effectue que si la valeur du composant NumericStepper est supérieure ou égale à 5

```
\leqfx:Script>\leq![CDATA]
```

```
[Bindable(event="siSupOuEgalA5")]
```

```
private var variableSource:String;
```

```
public function afficherValeur():void{
```

```
if (numericStepper.value >= 5){
```

```
variableSource = "Valeur du NumericStepper :"+ 
String(numericStepper.value);
```

```
// Déclaration de l'événement
```

```
var evenement:Event = new Event("siSupOuEgalA5");
```

```
dispatchEvent(evenement);} // Action de dispatch
```

```
}
]
```

```
</fx:Script>
```

```
<s:NumericStepper x="10" y="22" width="78" id="numericStepper"
```

```
change="afficherValeur()"/>
```

```
<s:TextInput x="182" y="22" id="objet_destination" text="{variableSource}"
```

```
width="360"/>
```

```
</s:Application>
```
### **Remarques**

- [Bindable(event="siSupOuEgalA5")]
	- précise que l'action de synchronisation ne peut se produire que lorsque l'événement siSupOuEgalA5 est déclenché.
- Par ailleurs,
	- cet événement n'est déclaré dans la procédure afficherValeur() que lorsque la valeur du NumericStepper répond aux conditions fixées
- Vient ensuite
	- l'envoi de l'ordre de mise à jour de la variable à l'étiquette [Bindable], par l'exécution du dispatch de l'événement
	- La valeur de variable est alors immédiatement mise à jour et modifiée.

- Stocker des données grâce au modèle
	- On vient de voir comment
		- <fx:Binding> peut jouer le rôle du contrôleur
	- Nous allons voir comment le modèle peut être implémenté en combinant MXML et AS

### <fx:Model>

- Imaginons une petite application dont le but est d'enregistrer les nouvelles admissions dans un centre hospitalier
- Une admission consiste à enregistrer les données caractéristiques d'un patient, à savoir son identifiant, son prénom et son nom
- La première étape va donc consister à créer un modèle capable de stocker ces informations

Exemple : Model1.mxml

<?xml version="1.0" encoding="utf-8"?> <s:Application …> <fx:Declarations> <!-- LE MODÈLE --> <fx:Model id="ModelePatient"> <patient>  $\langle$ id $\rangle$ <prenom/>  $<$ nom $/$  $>$ </patient>

- </fx:Model>
- </fx:Declarations>
- </s:Application>

### **Remarques**

- Un modèle se caractérise par un identifiant
- À l'intérieur de ce modèle, nous spécifions ce qui peut être considéré comme la classe patient et ses trois attributs :
	- id, prenom et nom
- Il s'agit d'un élément non visuel
	- Il doit donc impérativement être déclaré à l'intérieur des balises <fx :Declaration/>

### ■ Remarques (suite)

- Afin d'étudier l'utilisation du modèle, nous devons ajouter un formulaire de saisie, qui nous permettra d'alimenter le modèle en données :
	- <s:Panel x="10" y="10" width="344" height="315" title="Patient">

 $\epsilon$  <mx:Form x="10" y="10" height="115" width="295">

- <mx:FormItem label="Id :"><s:TextInput
	- id="id\_txt"/></mx:FormItem>
- <mx:FormItem label="Prénom :"><s:TextInput id="prenom\_txt"/> </mx:FormItem>
- <mx:FormItem label="Nom :"><s:TextInput id="nom\_txt"/>
- </mx:FormItem>
- </mx:Form>
- $\epsilon$ s:Button x="240" y="145" label="Ajouter" click="ajouterPatient()"/>

</s:Panel>

### Remarques (suite 2)

- Il convient ensuite d'implémenter une procédure qui va utiliser notre modèle pour stocker les informations
- Cette procédure sera appelée lorsque l'utilisateur cliquera sur le bouton Ajouter

```
<fx:Script>
```

```
<![CDATA[
```

```
import mx.controls.Alert;
```

```
public function ajouterPatient():void {
```

```
ModelePatient.id = id_txt.text;
```

```
ModelePatient.prenom = prenom_txt.text;
```

```
ModelePatient.nom = nom_txt.text;
```

```
Alert.show (ModelePatient.id +" - "+ModelePatient.prenom+"
```

```
- "+ModelePatient.nom);
```
} ]]> </fx:Script>

### Remarques (suite 3)

– La procédure affecte les attributs du modèle à partir des champs du formulaire pour ensuite afficher la valeur de ces attributs dans une fenêtre d'alerte

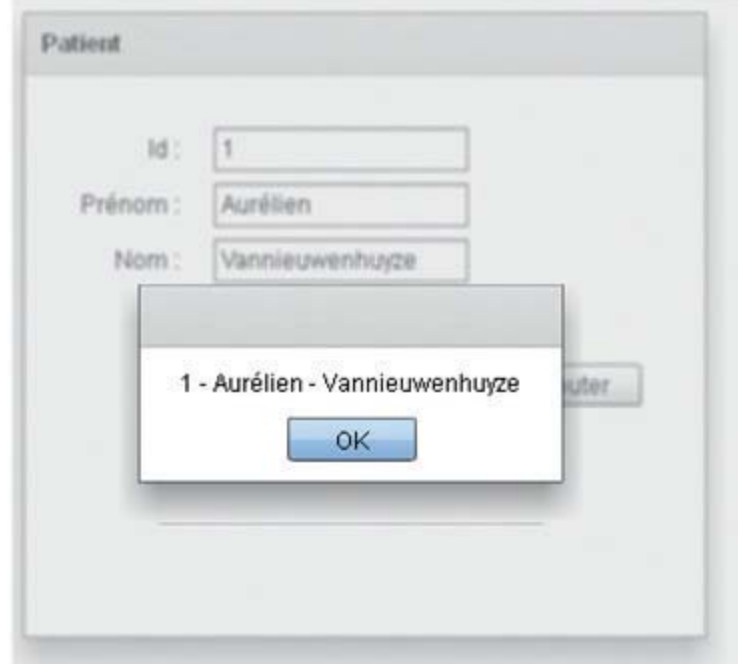

### **Remarques (suite 4)**

- Il aurait également été possible d'utiliser le DataBinding
- L'objet source de la liaison aurait alors été la zone de saisie et l'objet de destination, l'attribut du modèle correspondant à cette zone de saisie

<fx:Declarations> <!-- LE MODÈLE --> <fx:Model id="ModelePatient"> <patient>  $\langle \text{id} \rangle = \langle \text{id} \rangle$   $\langle \text{id} \rangle$ <prenom>{prenom\_txt.text} </prenom> <nom>{nom\_txt.text} </nom> </patient> </fx:Model> </fx:Declarations>

# Liaison de données

- **Les modèles et ActionScript** 
	- Déclaration du modèle en AS : alternative de <fx:Model>
	- On crée une classe Patient :

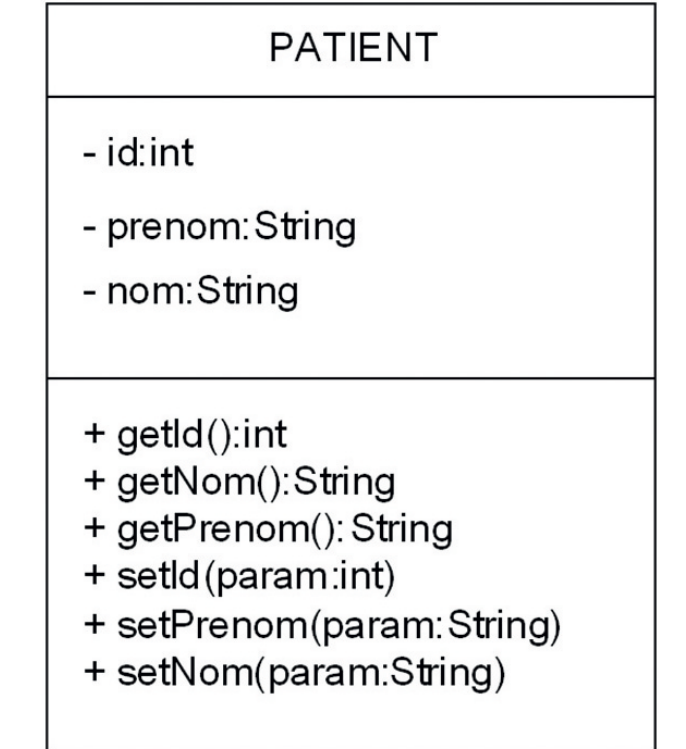

**package pkg**{ **public class Patient**{ *//Déclaration des attributs* **private var \_id:int; private var \_nom:String; private var \_prenom:String;** *//Constructeur* **public function Patient()**{} *//Getter & Setter* **public function get prenom():String**{ **return \_prenom;** } **public function set prenom(value:String):void**{ prenom = value; }

**public function get nom():String**{ **return \_nom;**

```
public function set 
nom(value:String):void{
        \Box nom = value;
}
```
**public function get id():int**{ **return \_id;**

```
public function set id(value:int):void{
        id = value;
```
}

}

}

}

}

### **L**'application

<?xml version="1.0" encoding="utf-8"?> <s:Application ...xmlns:Patient="pkg.\*"> <fx:Declarations>

#### <!-- LE MODÈLE -->

- <Patient:Patient id="ModelePatient">
- </Patient:Patient>
- </fx:Declarations>
- <fx:Script>
- <![CDATA[
- **import mx.controls.Alert;**

#### **public function ajouterPatient():void**{

```
ModelePatient.id = int(id.txt.text);ModelePatient.prenom = prenom_txt.text;
   ModelePatient.nom = nom_txt.text;
   Alert.show (ModelePatient.id +" - "+ModelePatient.prenom+" -
   "+ModelePatient.nom);
}
```

```
]</fx:Script>
```
### **L**'application (suite)

```
<!-- LE FORMULAIRE -->
<s:Panel x="10" y="10" width="344" height="315" title="Patient">
<mx:Form x="10" y="10" height="115" width="295">
<mx:FormItem label="Id :">
<s:TextInput id="id_txt"/>
</mx:FormItem>
<mx:FormItem label="Prénom :">
<s:TextInput id="prenom_txt"/>
</mx:FormItem>
<mx:FormItem label="Nom :">
<s:TextInput id="nom_txt"/>
</mx:FormItem>
</mx:Form>
<s:Button x="240" y="145" label="Ajouter" click="ajouterPatient()"/>
</s:Panel>
```
#### </s:Application>

### **Remarques**

- Grâce aux classes, nous pouvons implémenter la logique métier en y développant des méthodes spécifiques, ce qui était jusquelà impossible à l'aide des méthodes traditionnelles d'implémentation de modèle
- Dans notre exemple, nous aurions pu développer une méthode calculant le nombre de lettres contenues dans le nom de famille saisi, lequel aurait alors été concaténé à ce même nom

- Valider des données
	- Il s'agit d'en vérifier le format
	- Flex permet de vérifier le format des éléments suivants :
		- carte de crédit (en fonction du type : Visa, MasterCard…) ;
		- valeur monétaire ;
		- date ;
		- adresse e-mail;
		- nombre ;
		- numéro de téléphone ;
		- numéro de Sécurité sociale ;
		- code postal;
		- chaîne de caractères ;
		- expression régulière.

- Exemple : valider du format de l'adresse email
	- Pour commencer, créons un formulaire contenant une zone de texte dédiée à la saisie de l'adresse e-mail :

<s:Panel x="10" y="10" width="344" height="159" title="E-mail">

 $\epsilon$  <mx:Form x="10" y="10" height="62" width="295">

<mx:FormItem label="Votre e-mail :">

<s:TextInput id="mail\_txt"/>

</mx:FormItem>

</mx:Form>

<s:Button x="235" y="80" label="Valider"

id="btn\_valider" />

</s:Panel>

### Valider du format de l'adresse email

- Ensuite, rendons la saisie obligatoire
	- Pour cet exemple, le champ mail\_txt doit obligatoirement être renseigné
	- Il suffit de lui préciser que ce champ est obligatoire grâce à la propriété required du composant FormItem
		- <mx:FormItem label="Votre e-mail :" required="true">
	- **→** Un astérisque apparaît alors après le libellé du champ

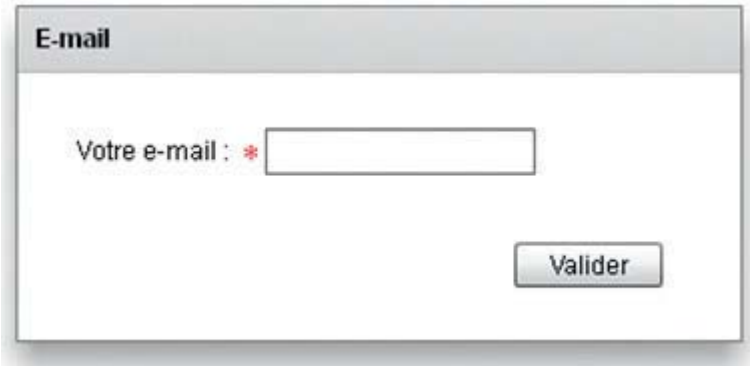

■ Il ne nous reste plus qu'à mettre en place le validateur comme suit : validateur1.mxml

**<fx:Declarations>**

<!-- VALIDATION -->

**<mx:Validator id="validation\_saisie" source="{mail\_txt}" property="text">**

**</mx:Validator>**

#### **</fx:Declarations>**

<s:Panel x="10" y="10" width="344" height="159" title="Email">

 $\epsilon$  -mx:Form x="10" y="10" height="62" width="295">

<mx:FormItem label="Votre e-mail :" required="true">

<s:TextInput id="mail\_txt"/>

</mx:FormItem>

</mx:Form>

<s:Button x="235" y="80" label="Valider" id="btn\_valider" /> </s:Panel>

### **Remarque**

- Le fonctionnement de la validation est basé sur la notion de DataBinding
- La source du Validator est le champ mail\_txt
- Lorsque sa propriété text est modifiée, l'action de validation est alors déclenchée

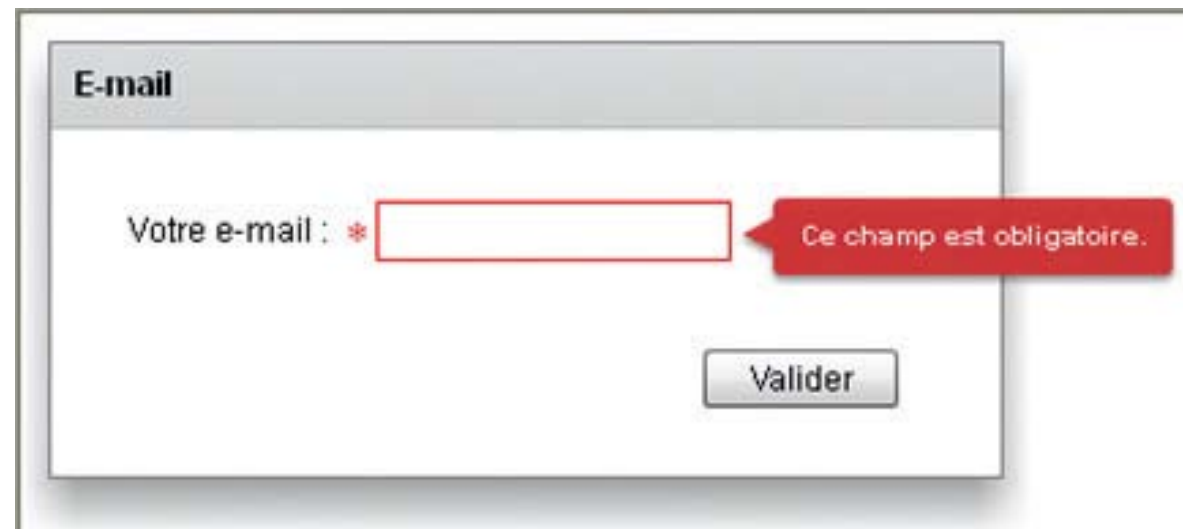

### Valider du format de l'adresse email

### Vérifier le format

- Utiliser EmailValidator qui vérifie la présence des 3 éléments de l'adresse : nom, arobase et domaine
- Remplacer le composant de validation par celui-ci <mx:EmailValidator id="validation\_email" source="{mail\_txt}" property="text"> </mx:EmailValidator>
- Ce composant vérifie à la présence oblgatoire du champ et son format

### Gérer des données Valider du format de l'adresse email

- Personnaliser les messages d'erreur
	- Chaque composant de validation possède sa propre bibliothèque de textes à afficher en fonction du type d'erreur rencontré
	- Il est possible de personnaliser ces messages
	- Voyons comment procéder pour notre composant
		- <mx:EmailValidator id="validation\_email" source="{mail\_txt}" property="text" requiredFieldError="Ce champ est obligatoire" missingAtSignError="Votre adresse e-mail ne comporte pas d'arobase" missingUsernameError="Le nom d'utilisateur n'a pas été spécifié" missingPeriodInDomainError="Le nom de domaine n'a pas été spécifié">

</mx:EmailValidator>

### Valider du format de l'adresse email

- Les événements de validation
	- Par défaut, l'événement de validation de format correspond à la notification de changement de la valeur source du composant de validation
	- On peut modifier ce comportement à l'aide des propriétés trigger et triggerEvent du composant de validation
	- La propriété trigger
		- sert à spécifier qu'un composant de l'interface déclenchera l'action de validation
	- La propriété triggerEvent
		- précise l'action qui devra être réalisée sur le composant.

### Valider du format de l'adresse email

- Les événements de validation (suite)
	- Ainsi, si nous souhaitons déclencher la validation d'un champ lorsque l'utilisateur clique sur le bouton btn\_verifier de l'interface
		- la propriété trigger de l'élément de validation devra porter la valeur btn\_verifier et il faudra affecter la propriété triggerEvent de la valeur click

### Valider du format de l'adresse email

- Les événements de validation (suite)
	- Appliquons ceci à notre exemple en définissant la règle suivante : « L'action de validation doit être effectuée à chaque fois que l'utilisateur clique sur le bouton Valider »

<mx:EmailValidator id="validation\_email" source="{mail\_txt}" property="text" trigger="{btn\_valider}" triggerEvent="click"> </mx:EmailValidator>

### Valider du format de l'adresse email

- Gérer la validation en ActionScript
	- Ceci sera important pour l'interaction entre la validation (MXML) et les traitements ActionScript
	- En effet, il serait bien regrettable que le traitement d'enregistrement ait lieu malgré l'erreur de format détectée par le composant de validation
	- Pour cela, nous avons recours à la méthode validate() du composant de validation

Valider du format de l'adresse email

- Gérer la validation en ActionScript
	- <fx:Script>
	- <![CDATA[
	- **import mx.controls.Alert;**
	- **import mx.events.ValidationResultEvent;**
	- **public function ajouterAdresseEmail():void{**
		- // Résultat de la validation
		- **var resultatValidation:ValidationResultEvent = validation\_email.validate()**
		- **if (resultatValidation.type == ValidationResultEvent.VALID)**{

Alert.show (**"Enregistrement effectué")**}

#### ]]> </fx:Script>

}

### Valider du format de l'adresse email

- Remarque 1
	- Le type de résultat retourné par la méthode validate() est VALID si la validation s'est correctement déroulée, et INVALID si la validation a échoué
	- Un simple test sur la valeur de la variable resultatValidation permet d'exécuter ou non le traitement d'ajout

### Valider du format de l'adresse email

- Remarque 2 : Validateur2.mxml
	- **Validation complète d'un formulaire**
	- Si un formulaire comporte de nombreux champs, la méthode que nous venons de voir deviendra rapidement fastidieuse à implémenter
	- La classe Validator pallie ce problème grâce à sa méthode validateAll([*composants de validation séparés par une virgule])*

```
<fx:Script>
<![CDATA[
import mx.validators.Validator;
import mx.controls.Alert
public function ajouterAdresseEmail():void{
   // Stockage des erreurs de validation dans un tableau
   var tableau_validation:Array = 
   Validator.validateAll([validation_email]);
   // Si le tableau ne contient aucun élément, le 
   traitement peut être effectué
   if(tableau_validation.length == 0) {
        Alert.show ("Enregistrement effectué")
   }
}
]]>
</fx:Script>
```
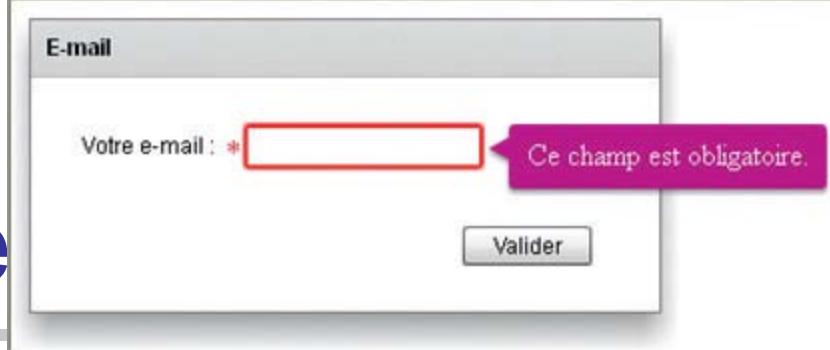

### Mettre la validation en forme

- Grâce à la balise <fx:Style>, nous pouvons modifier le style CSS de l'application afin de faire correspondre l'affichage des messages d'erreur à la charte graphique de l'application
- L'exemple ci-dessous permet de modifier la couleur du message d'erreur affiché

<fx:Style>

.errorTip {borderColor: #BD007B;

color: #FFFFFF;

fontFamily: Base02Embedded;

fontSize: 16;

fontWeight: normal;}

</fx:Style>

## Formater des données

- **Objectif** 
	- Cette opération consiste à transformer une donnée en une chaîne dont le format aura préalablement été précisé
	- L'application la plus commune est le formatage du numéro de téléphone, ce que nous allons voir à travers l'exemple suivant

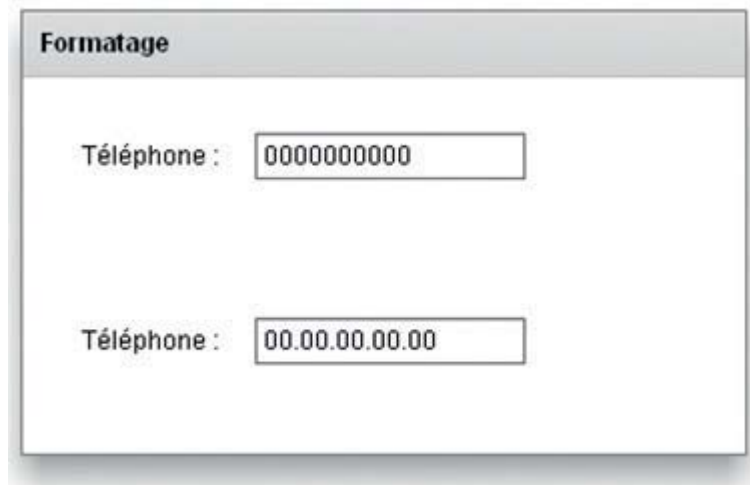

#### ■ Exemple : Formatage.mxml

<fx:Declarations>

<!-- SPÉCIFICATION DU FORMAT -->

<mx:PhoneFormatter

id="formatTelephone"

formatString="##.##.##.##.##">

</mx:PhoneFormatter>

</fx:Declarations>

#### <!-- LE FORMULAIRE -->

```
<s:Panel x="10" y="10" width="344" height="210" title="Formatage">
  <mx:Form x="10" y="10" height="62" width="295">
    <mx:FormItem label="Téléphone :" >
              <s:TextInput id="tel_txt"/>
    </mx:FormItem>
   </mx:Form>
  <mx:Form x="10" y="97" width="295" height="63">
    <mx:FormItem label="Téléphone : ">
              <s:TextInput id="telFormate_txt" 
              text="{formatTelephone.format (tel_txt.text)}"/>
    </mx:FormItem>
   </mx:Form>
</s:Panel>
```
© Programmation Flex 4 Aurélien VANNIEUWENHUYZE

### **Exemple : commentaires**

- Nous commençons par la spécification d'un composant de formatage propre aux données téléphoniques (à nous)
	- Nous affectons ainsi la propriété formatString de la valeur ##.##.##.##.##
- la propriété text de la seconde zone de texte :
	- text="{formatTelephone.format(tel\_txt.text)}"
- Ceci signifieque le formatage est exécuté sur la propriété text de la zone tel\_txt lorsque celle-ci est mise à jour (nous retrouvons ici la notion de DataBinding)

# Formater lesdonnées

- Les composants de formatage proposés par Flex sont les suivants :
	- Composant de formatage monétaire <mx:CurrencyFormatter>
	- Composant de formatage de date <mx:DateFormatter>
	- Composant de formatage de numéro de téléphone <mx:PhoneFormatter>
	- Composant de formatage de nombre <mx:NumberFormatter>
	- Composant de formatage de code postal <mx:ZipCodeFormatter>

# Formater lesdonnées

#### **Formatage des différents éléments d'une date**

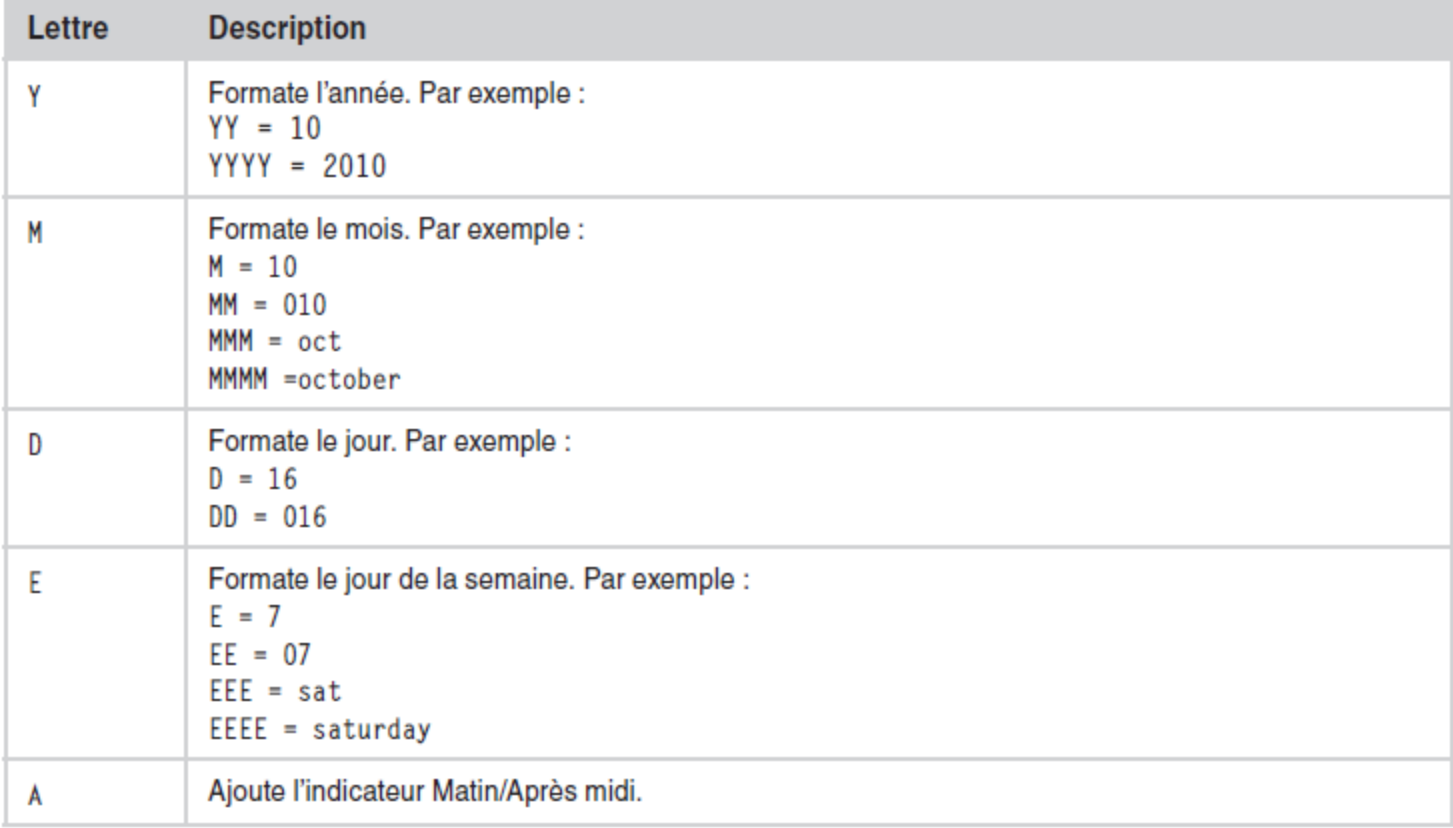

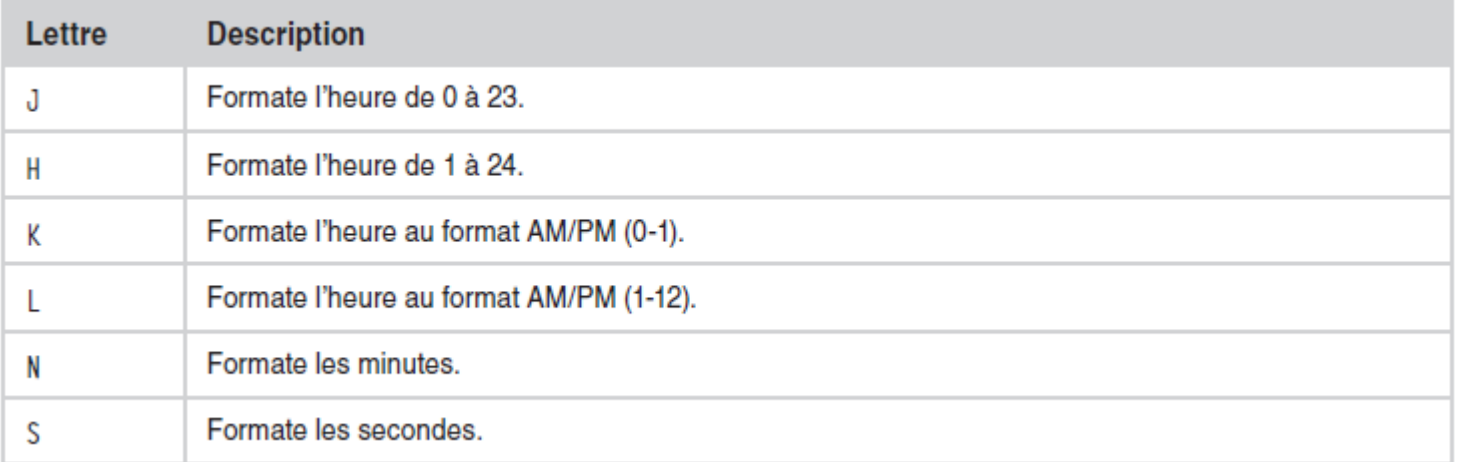

### **Exemples de formatage**

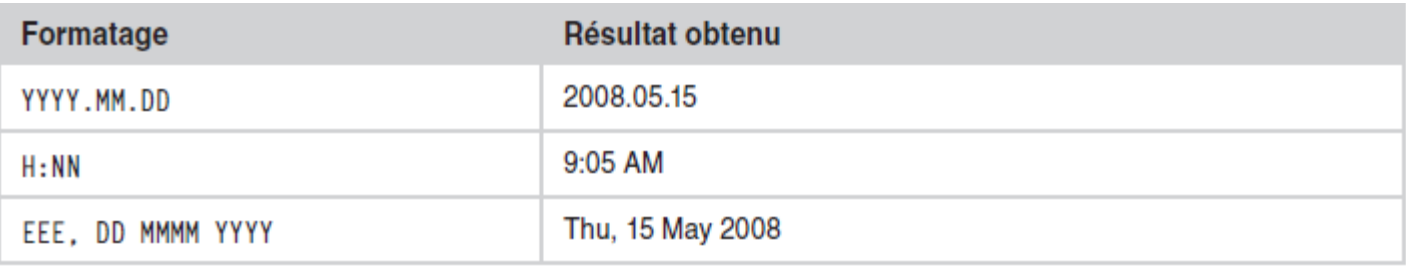

■ Exemple : FormatageDate.mxml

– L'exemple de code suivant montre comment formater la date du jour à l'aide de l'expression EEE, DD MMMM YYYY

<fx:Declarations>

<!-- SPÉCIFICATION DU FORMAT -->

<mx:DateFormatter id="formatDate" formatString="EEE, DD MMMM YYYY"></mx:DateFormatter>

</fx:Declarations>

<fx:Script>

<![CDATA[

[**Bindable]**

**public var date:Date = new Date();** *//new Date() = date du* 

*jour*

]]>

</fx:Script>

<s:TextInput id="date\_txt" text="{formatDate.format(date)}" x="10" y="50"/>

© Programmation Flex 4 Aurélien VANNIEUWENHUYZE

TD

### Énoncé

- Reprendre l'exercice sur l'annuaire
- Utiliser un fichier XML pour sauvegarder les contacts
- Le formulaire d'ajout peut être ajouté à l'interface ou ajouté comme un popup